## **ScotiaConnect<sup>®</sup> Digital Banking**

# **Scotia Mobile Balance & Transaction** Quick Reference Guide

#### **Table of Contents**

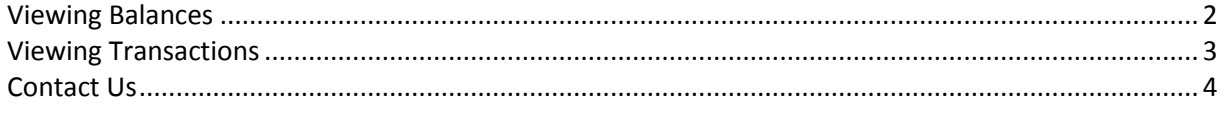

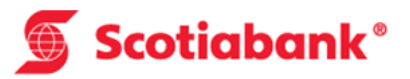

## <span id="page-1-0"></span>**Viewing Balances**

From the landing page of ScotiaConnect Mobile you will be able to see up to 12 accounts under the Account Summary section.

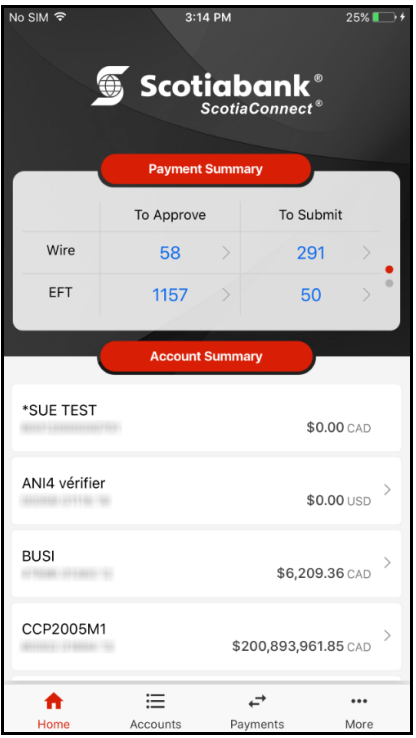

To see any additional accounts select the 'Accounts' icon. You can do a quick search for any of your accounts by entering at least three characters from the account name or account number in the 'Search bar' above the listed accounts.

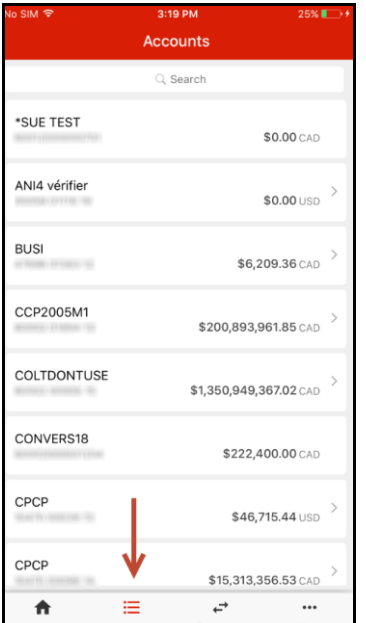

## <span id="page-2-0"></span>**Viewing Transactions**

To view transactions tap on the account in question either from the account summary section of the landing page or from the Accounts page. You will then be shown the balances and a list of transactions for the account.

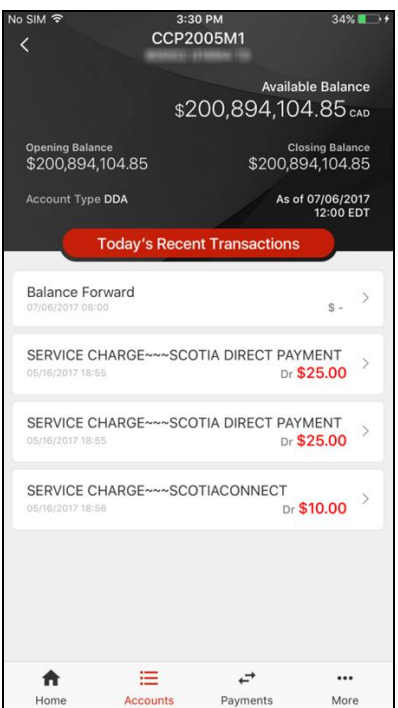

You can then tap the transaction to get the full details of the item.

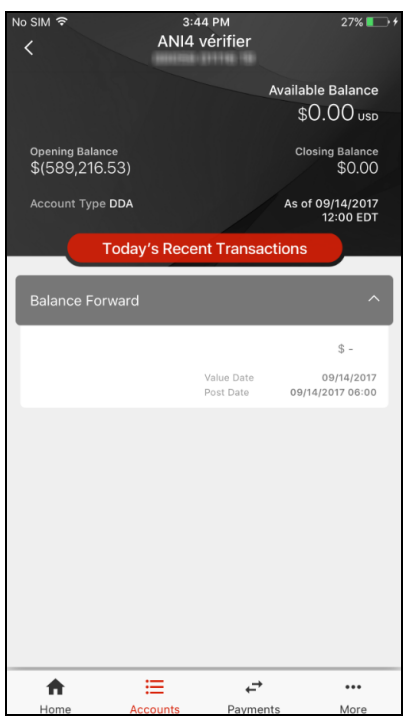

#### <span id="page-3-0"></span>**Contact Us**

**Technical Support Help Desk -** Monday through Friday, 8:00 a.m. to 8:00 p.m. ET.

- 1-800-265-5613 Toll-free number within North America
- 416-288-4600 Local Toronto area customers
- 416-701-7351 Fax
- (800) 463-7777 pour le service en français
- Email: **hd.ccebs@scotiabank.com**. Your email will be answered within 24-48 business hours.
- To book product training, please send an email to **gtb.training@scotiabank.com**

® Registered trademarks of the Bank of Nova Scotia.